## **Google API Key Configuration**

All Google map charts will require a Google API key that administrators must set up in Yellowfin before using the charts. You can find out more about the Google API key [here](https://developers.google.com/maps/documentation/javascript/get-api-key).

Charts that require this key include Google Map, and GIS Google Map charts.

## Configuring Google API Key

Upon receiving their Google API key, administrators can set it up in Yellowfin. Here's how:

1. Navigate to the **Content Settings** page (left side menu > Administration > Content Settings).

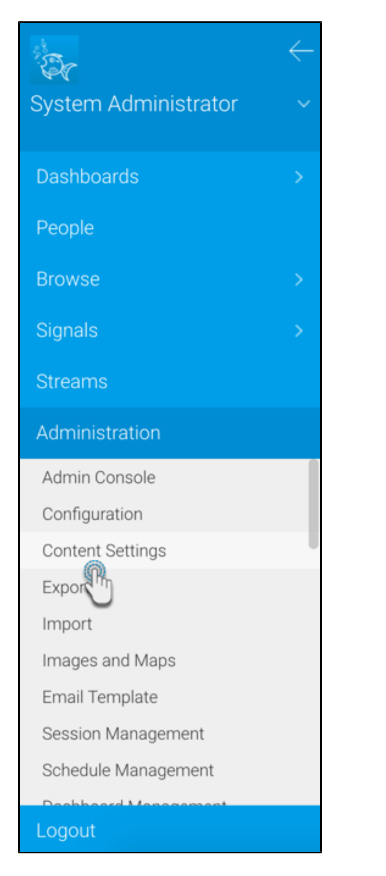

2. Select **Chart Settings**, then expand the **Map Settings** section.

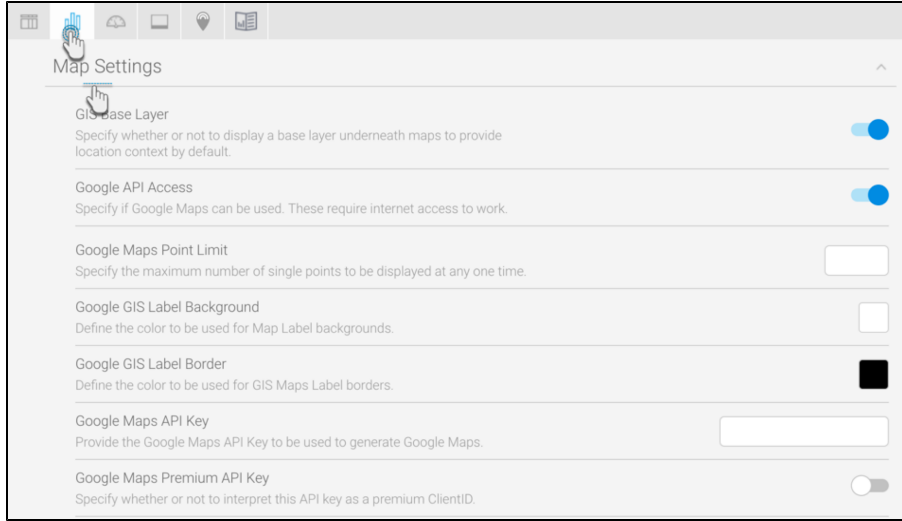

## 3. Copy or enter your Google API key into the **Google Maps API Key** field.

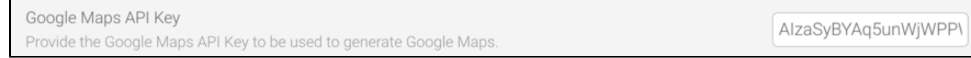

## 4. Save the updated settings.